# Commutateur KVM ROLINE, 1 utilisateur - 4 PC, DisplayPort, avec concentrateur USB

14.01.3329

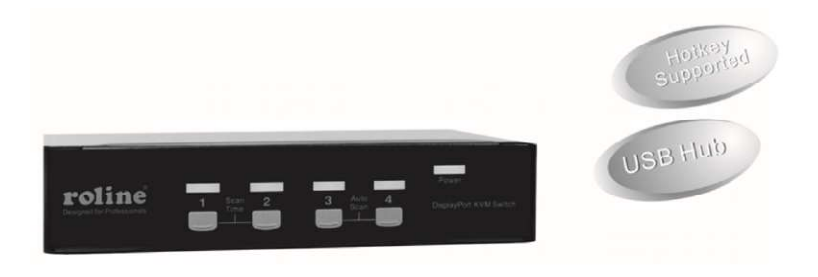

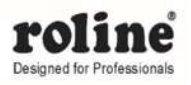

Manuel de l'Utilisateur

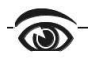

Veuillez lire attentivement ce manuel et suivre les procédures d'installation pour éviter tout dommage au commutateur KVM ou à tout périphérique de connexion.

- Les spécifications finales sont basées sur le produit réel.
- Des caractéristiques et des fonctions peuvent avoir été ajoutées ou modifiées depuis la rédaction du manuel.
- Pour éviter d'endommager votre installation, il est important que tous les appareils soient correctement mis à la terre.

# Table des matières

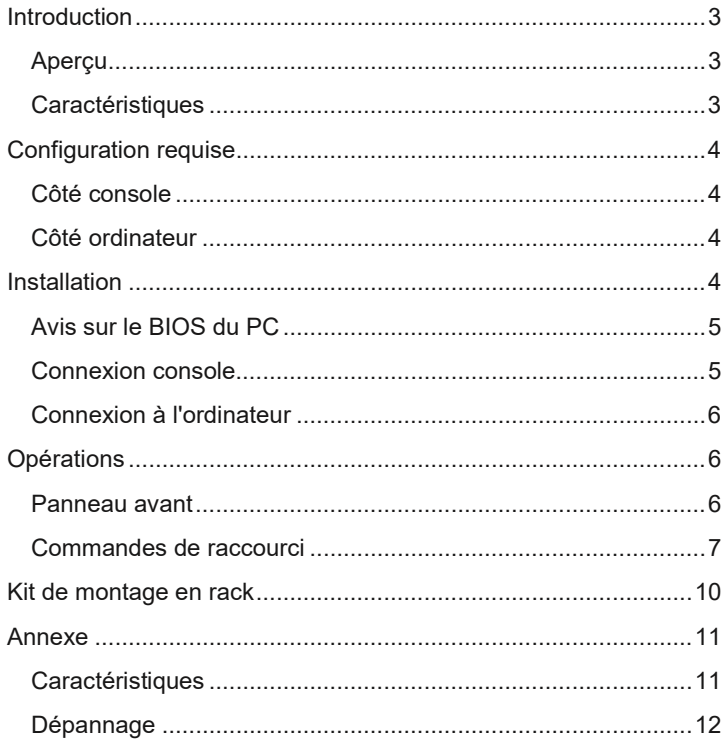

# Introduction

### Aperçu

Le commutateur KVM DisplayPort (14.01.3329) avec contrôle par raccourci clavier, entièrement compatible avec les spécifications USB, est la combinaison d'un commutateur KVM USB et d'un périphérique de partage de périphériques USB. L'écran DisplayPort prend en charge la résolution jusqu'à UXGA (1600 x 1200), WUXGA (1920 x 1200), Full HD (1920 x 1080p), WQXGA (2560 x 1600). Vous pouvez facilement utiliser 4 PC à partir d'un seul ensemble de clavier USB, souris USB et moniteur, ce qui vous permet d'économiser de l'espace, du temps, de l'équipement et de l'argent. Sa fonction de partage de périphériques vous permet de partager plus de périphériques USB entre tous les ordinateurs. Les utilisateurs peuvent basculer entre 4 sources multimédia et profiter de la sortie sur un seul écran DisplayPort.

L'installation est simple car vous devez connecter un câble USB AB entre les ordinateurs et le commutateur KVM. La sélection de l'ordinateur peut être effectuée en appuyant sur le bouton du panneau avant. Le concentrateur USB intégré assure une commutation fluide d'un ordinateur à l'autre. Le commutateur KVM offre le moyen le plus simple de gérer plusieurs ordinateurs avec une interface USB et de partager des périphériques USB entre ordinateurs. Il réduit simplement les câbles redondants et favorise un environnement de travail propre et ordonné.

### **Caractéristiques**

- Prend en charge l'affichage DisplayPort
- Prend en charge la console USB
- Prend en charge la liaison vidéo unique avec une résolution allant jusqu'à UXGA (1600 x 1200), WUXGA (1920 x 1200), Full HD (1920 x 1080p), WQXGA (2560 x 1600)
- 4 ordinateurs partagent jusqu'à 3 périphériques USB différents (clavier, souris + périphérique USB)

■ Conception sans vis, facteur de forme rationalisé pour les nouveaux moniteurs de bureau entièrement numériques

■ Le système de suivi unique permet aux périphériques USB de fonctionner indépendamment

■ Boutons-poussoirs du panneau avant pour une sélection facile de l'ordinateur

■ Aucun pilote nécessaire pour le fonctionnement du clavier et de la souris

- Prise en charge du clavier et de la souris plug-n-play
- Buzzer pour confirmation de commutation d'ordinateur

■ Les fonctions de raccourci permettent d'accéder facilement à l'ordinateur

- Intervalle de temps de balayage sélectionnable
- Aucun logiciel requis
- Prend en charge les systèmes hôtes Windows et Mac

# Configuration requise

### Côté console

- Un moniteur DisplayPort
- Un clavier USB
- Une souris USB

### Côté ordinateur

Chaque ordinateur compatible USB doit être connecté à l'unité par

■ Un câble DisplayPort pour le moniteur, comme illustré.

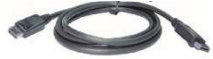

■ Un câble USB avec prise Type-A et Type-B pour les périphériques USB, comme illustré.

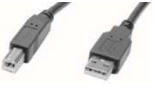

# Installation

■ Avant l'installation, veuillez éteindre tous les appareils qui seront connectés à ce système.

■ Assurez-vous que tous les appareils que vous connecterez sont correctement mis à la terre.

■ Éloignez les câbles des lampes fluorescentes, des climatiseurs et des machines susceptibles de générer du bruit électrique.

## Avis sur le BIOS du PC

Les modifications de configuration du BIOS suivantes sont nécessaires pour les utilisateurs de PC et non nécessaires pour les utilisateurs de Mac :

1. Dans STANDARD CMOS, réglez HALT ON ERROR sur ALL BUT KEYBOARD.

2. Dans PNP AND PCI SETUP, réglez PNP OS INSTALLED sur YES et réglez USB IRQ sur ENABLED.

Noter: 14.01.3329 s'applique au passage du clavier et de la souris USB d'un ordinateur à l'autre. Si vous envisagez de partager d'autres périphériques tels qu'une caméra CCD, une imprimante ou un scanner, il est nécessaire d'arrêter le pilote de l'ordinateur avant de passer à un autre ordinateur. Étant donné que la commutation de port équivaut à débrancher le câble USB d'un ordinateur et à le brancher sur un autre, certains pilotes USB vérifient en permanence les périphériques USB connectés et ne prennent pas en charge la fonction plug-and-play.

### Connexion console

Branchez un moniteur sur le port vidéo de la console, un clavier USB sur l'icône de clavier marqué port USB sur la console et une souris USB sur les ports périphériques USB de la console. Si nécessaire, branchez un périphérique USB (tel qu'une imprimante USB) dans l'autre port périphérique USB du côté de la console, comme illustré cidessous.

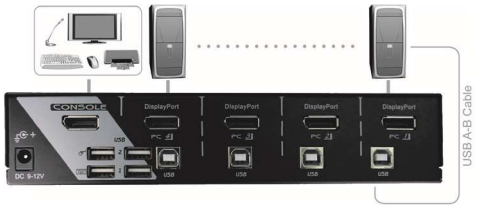

# Connexion à l'ordinateur

Utilisez un câble mâle-mâle pour connecter les deux ports vidéo sur l'ordinateur et le PC de l'unité.

Utilisez un câble USB AB pour connecter le port USB de l'appareil (connecteur B, connecteur carré) et le port USB de l'ordinateur correspondant (connecteur A, connecteur plat) comme indiqué cidessous.

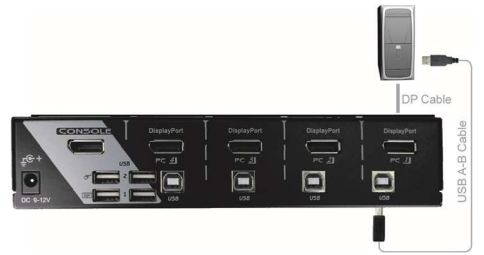

Noter: Câble DP mâle-mâle pour vidéo Un patch USB pour clavier et souris

# **Opérations**

# Panneau avant

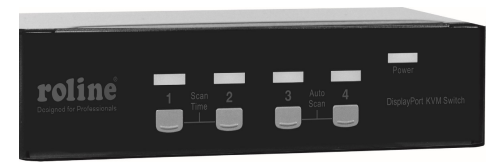

#### Indicateurs LED

Le voyant devient vert lorsque l'ordinateur connecté est sous tension. Sa LED correspondante s'allume en rouge lorsqu'un ordinateur connecté est sélectionné.

#### Bouton poussoir

Chaque bouton du panneau avant est associé à un ordinateur connecté pour la sélection.

#### Scan automatique

Le système scanne automatiquement les ordinateurs sous tension en séquence avec un intervalle fixe (voir Scan Time ci-dessous). Le balayage automatique peut être activé ou annulé via la commande de raccourci (voir « Commandes de raccourci » dans la section suivante).

#### Temps de balayage

Quatre options disponibles pour les utilisateurs pour définir la durée du temps de balayage, il comprend 3, 8, 15 et 30 secondes (voir « Commandes de raccourcis clavier » dans la section suivante).

Noter: Le temps d'analyse est défini sur 3 secondes par défaut après une coupure de courant ou un redémarrage.

### Commandes de raccourci

Une commande de raccourci clavier est une courte séquence de clavier pour sélectionner un ordinateur, activer l'analyse de l'ordinateur, etc. Le Ctrl commutateur KVM interprète les frappes pour les raccourcis clavier tout le temps. Une séquence de touches de raccourci commence par deux frappes gauches ( successivement en 0,2 seconde ) suivies d'une ou deux autres frappes. Un buzzer intégré génère un bip aigu pour une commande de raccourci correcte ; sinon, un bip grave généré en cas d'erreur et la mauvaise séquence de touches ne seront pas transmises à l'ordinateur sélectionné.

REMARQUE: Maintenez la touche Maj gauche enfoncée et appuyez deux fois sur Verr Num, puis relâchez la touche Maj puis appuyez une fois sur la touche Ctrl gauche, ce qui activera/désactivera la fonction de raccourci.

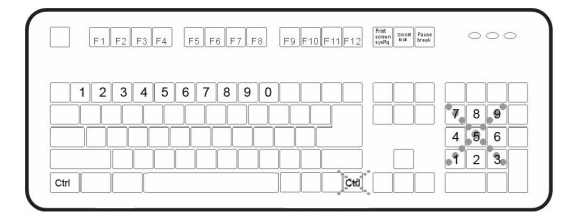

Pour sélectionner un ordinateur :

(Exemple : sélectionne l'ordinateur sur le port 1.)

Appuyez sur Ctrl gauche + appuyez sur Ctrl gauche + appuyez sur 1

(Exemple : sélectionne l'ordinateur sur le port 2.)

Appuyez sur Ctrl gauche + appuyez sur Ctrl gauche + appuyez sur 2

REMARQUE : N'utilisez pas le pavé numérique à droite du clavier.

Pour démarrer la recherche automatique:

Appuyez sur Ctrl gauche + appuyez sur Ctrl gauche + appuyez sur F1

Pour abandonner le scan automatique :

Appuyez sur Ctrl gauche + appuyez sur Ctrl gauche

Lorsque l'analyse automatique détecte une activité du clavier ou de la souris, elle suspend l'analyse jusqu'à ce que l'activité s'arrête ; il reprend ensuite avec l'ordinateur suivant dans la séquence. La durée de l'intervalle de balayage automatique (taux de balayage) est réglable, voir ci-dessous.

 L'analyse manuelle permet aux utilisateurs de basculer manuellement entre les ordinateurs sous tension.

> Appuyez sur Ctrl gauche + appuyez sur Ctrl gauche + appuyez sur F2

Pour sélectionner l'ordinateur précédent ou suivant, appuyez successivement sur  $\Box$  ou  $\Box$ . Pour abandonner le scan manuel :

Appuyez sur n'importe quelle autre touche

□ Pour ajuster la fréquence d'analyse, définissez la durée de l'analyse avant de passer à l'ordinateur suivant: appuyez sur Ctrl gauche + appuyez sur Ctrl gauche + appuyez sur F3

Le commutateur KVM génère 1 à 4 bips indiquant la durée du temps de balayage pendant 3, 8, 15 et 30 secondes respectivement. □ Règle du port USB

Il existe deux options pour le réglage du port périphérique USB du côté de la console :

Lorsqu'il est réglé sur 'ON', le port périphérique USB suit la sélection de l'ordinateur.

Lorsqu'il est réglé sur 'OFF', le port périphérique USB s'arrête pour suivre la sélection de l'ordinateur.

USB 1: appuyez sur la touche de raccourci ci-dessous pour activer/désactiver la règle du port USB Presse Gauche Ctrl + Presse Gauche Ctrl +PresseF7

USB2: appuyez sur la touche de raccourci ci-dessous pour activer/désactiver la règle du port USB Presse Gauche Ctrl + Presse Gauche Ctrl +PresseF8

Forcez le port périphérique USB à suivre et à rester avec l'ordinateur actuellement sélectionné en appuyant sur la touche de raccourci suivante

Appuyez sur Ctrl gauche + appuyez sur Ctrl gauche + appuyez sur U.

REMARQUE: Veuillez vous assurer que la procédure de liaison du périphérique USB a été accomplie avant de passer à l'ordinateur suivant.

#### Commandes de raccourci alternatives

En plus des raccourcis clavier Ctrl gauche + Ctrl gauche, il existe deux alternatives pour les commandes de raccourci.

- 1. Pour les opérations suivantes, les utilisateurs peuvent appuyer deux fois sur Arrêt défil au lieu d'appuyer deux fois sur Ctrl gauche.
- Pour sélectionner un ordinateur :

```
Appuyez sur Arrêt défil + Appuyez sur Arrêt défil + 
Appuyez sur 1 (Exemple : sélectionnez l'ordinateur sur 
le port 1.)
```
Appuyez sur Arrêt défil + Appuyez sur Arrêt défil + Appuyez sur 2 (Exemple : Sélectionnez l'ordinateur sur le port 2.)

REMARQUE : N'utilisez pas le pavé numérique à droite du clavier.

- 2. Pour les claviers qui n'ont pas ou ne prennent pas en charge le verrouillage du défilement, veuillez appuyer et MAINTENIR la touche Maj gauche et appuyer deux fois sur Verr Num au lieu d'appuyer deux fois sur la touche Ctrl gauche.
- Pour sélectionner un ordinateur :

Maintenez Shift gauche + appuyez sur Num Lock + appuyez sur Num Lock puis relâchez Shift + appuyez sur 1 (Exemple : sélectionnez l'ordinateur sur le port 1.) Maintenez Shift gauche + appuyez sur Num Lock + appuyez sur Num Lock puis relâchez Shift + appuyez sur 2 (Exemple : sélectionnez l'ordinateur sur le port 2.) REMARQUE : N'utilisez pas le pavé numérique à droite du clavier.

### Kit de montage en rack

La figure ci-dessous montre comment fixer les supports de montage et le câble en option qui prennent en charge l'unité pour une armoire

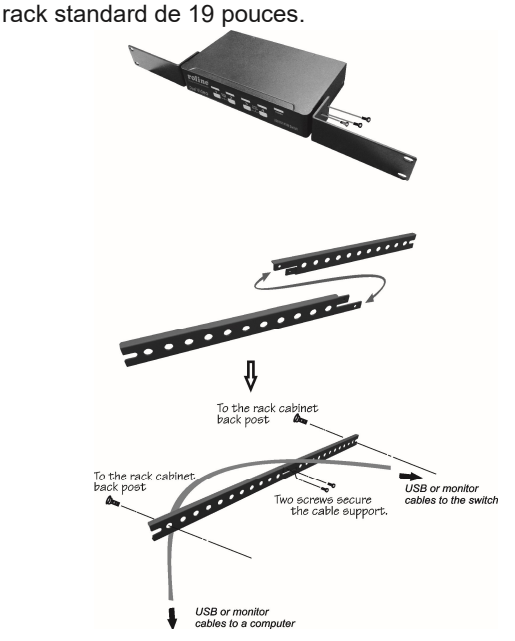

# Annexe

# **Caractéristiques**

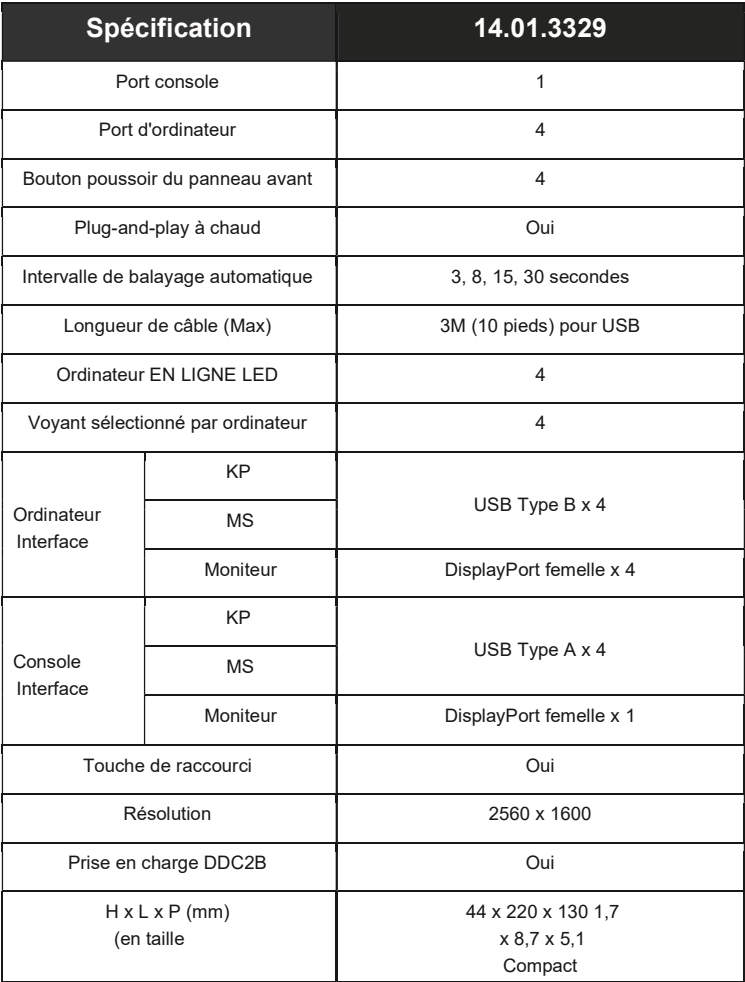

# Dépannage

Assurez-vous que tous les câbles sont bien installés et étiquetés associés à chaque ordinateur pour éviter toute confusion lors de la connexion à l'unité.

L'unité dispose d'une protection d'alimentation intégrée qui fonctionne automatiquement en cas de besoin. Lorsque cela fonctionne, la communication USB s'arrête et la seule façon de redémarrer correctement l'appareil est de retirer toutes les sources d'alimentation (câbles de raccordement USB et adaptateur secteur), d'attendre quelques secondes, d'appliquer les sources d'alimentation et de redémarrer.

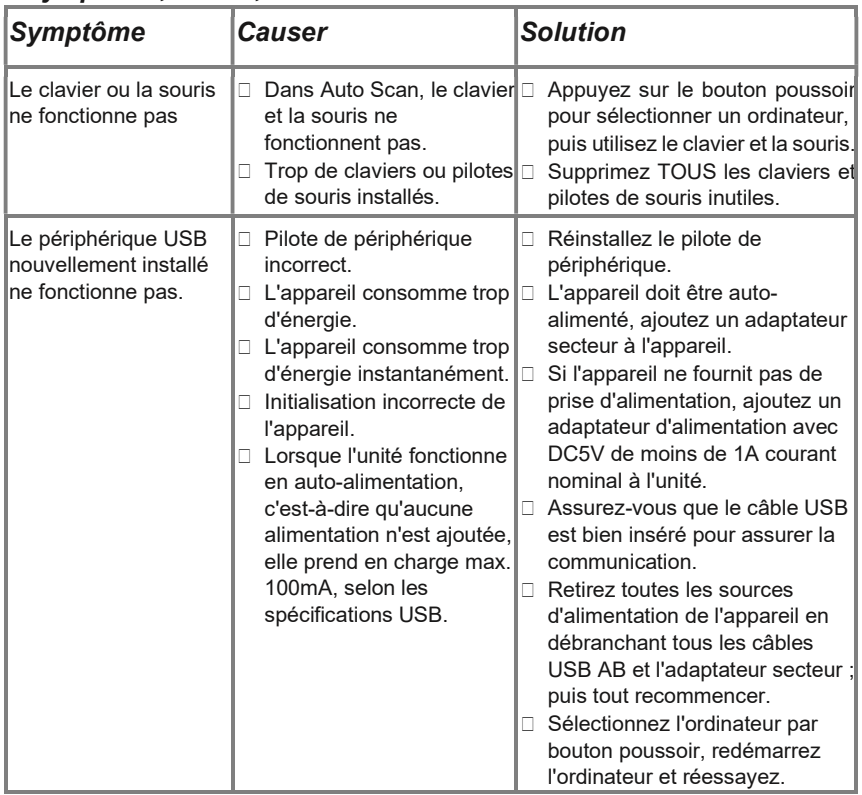

#### Symptôme, Cause, Solution

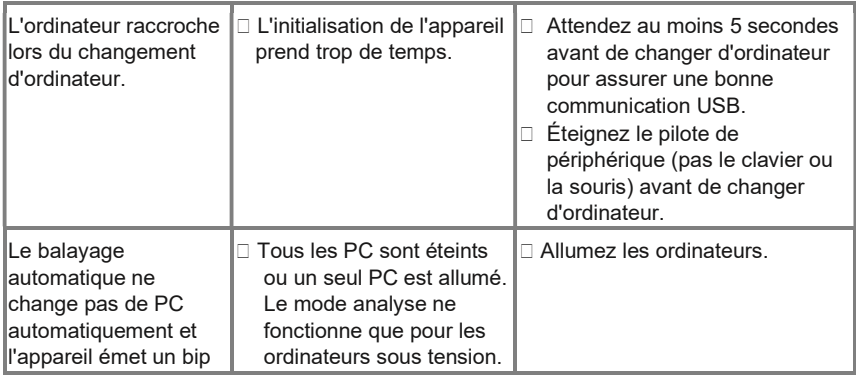

#### Garantie limitée

EN AUCUN CAS LA RESPONSABILITÉ DU VENDEUR DIRECT POUR LES DOMMAGES DIRECTS OU INDIRECTS, SPÉCIAUX, ACCESSOIRES OU CONSÉCUTIFS, LA PERTE DE PROFIT, LA PERTE D'AFFAIRES OU LA PERTE FINANCIÈRE QUI PEUVENT ÊTRE CAUSÉES PAR L'UTILISATION DU PRODUIT NE DÉPASSE LE PRIX PAYÉ POUR LE PRODUIT.

Le vendeur direct ne donne aucune garantie ou représentation, expresse ou implicite, concernant le contenu ou l'utilisation de cette documentation, et décline en particulier sa qualité, ses performances, sa qualité marchande ou son adéquation à un usage particulier.

Le vendeur direct se réserve également le droit de réviser ou de mettre à jour le produit ou la documentation sans obligation d'informer tout utilisateur ou organisation de ces révisions ou mises à jour. Pour plus d'informations, veuillez contacter votre revendeur direct.

Tous les noms de marques et marques déposées sont la propriété de leurs propriétaires respectifs.

### Contenu du colis

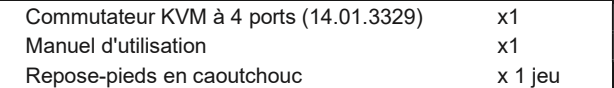